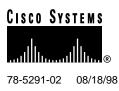

# Release Notes for Cisco 6200 for Cisco IOS Release 11.3(1)DA2

#### August 18, 1998

These release notes discuss features and caveats for the Cisco 6200 advanced digital subscriber line access multiplexer (DSLAM) supported in Cisco IOS Release 11.3(1)DA2.

For more detailed information about the features in these release notes, refer to the "Related Documentation" section on page 8. For more information about caveats, see the "Cisco Connection Online" section on page 12. Information about electronic documentation can be found in the "Cisco Connection Online" section on page 12 and in the "Documentation CD-ROM" section on page 13.

## 1. Contents

These release notes discuss the following topics:

- Determining Your Cisco IOS Software Release, page 2
- Important Notes, page 2
- Cisco 6200 DSLAM, page 4
- Interfaces Supported on Cisco 6200 DSLAM, page 4
- New Features for Cisco IOS Release 11.3(1)DA2, page 4
- New Features for Cisco IOS Release 11.3(1)DA1, page 4
- Caveats for Cisco IOS Release 11.3(1)DA2, page 6
- Resolved Problems, page 8
- Related Documentation, page 8
- Online Navigation for Cisco IOS Software Documentation, page 11
- Cisco Connection Online, page 12
- Documentation CD-ROM, page 13

#### **Corporate Headquarters**

Cisco Systems, Inc. 170 West Tasman Drive San Jose, CA 95134-1706 USA

Copyright © 1998 Cisco Systems, Inc. All rights reserved.

# 2. Determining Your Cisco IOS Software Release

To determine the version of Cisco IOS software running on your system, log on and enter the **show** version user EXEC command:

```
c6200> show version
```

Output begins with the following. The Cisco IOS version appears in the second line.

```
Cisco Internetwork Operating System Software
IOS (tm) C6200 Software (C6200-DCM-M), Version 11.3(1)DA2, EARLY DEPLOYMENT RELEASE
SOFTWARE (fc1)
Copyright (c) 1986-1998 by cisco Systems, Inc.
```

The full output includes additional information, such as processor revision numbers, memory amounts, hardware IDs, and partition information.

# 3. Important Notes

#### 3.1 Changes to CLI Commands

This release includes the following changes to CLI commands:

| Command            | Description of Change                                                                                                    | Example                                                               |
|--------------------|----------------------------------------------------------------------------------------------------|-----------------------------------------------------------------------|
| dsl bitrate        | Two new downstream bit rates have been added: 3200 and 5120.                                                                                                    | c6200(config-if)# <b>dsl bitrate</b><br>downstream 3200 upstream 1088 |
| dsl lbo            | The dsl lbo command has been changed to dsl local-tx-power.                                                                                                    | -                                                                     |
| dsl local-tx-power | A new command in interface configuration<br>mode allows you to adjust the power of the<br>signal transmitted from the Cisco 6200 to the<br>CPE downstream. To avoid crosstalk, use the<br>lowest power possible to achieve the desired<br>bit rate. The default value is Full. The transmit<br>power values you can use are | c6200(config-if)# <b>dsl</b><br>local-tx-power minus_3db              |
|                    | • Full (transmits at the highest power the interface is capable of)                                                                                                    |                                                                       |
|                    | • minus_3db (transmits at 3 db below full power)                                                                                                    |                                                                       |
|                    | • minus_6db                                                                                                    |                                                                       |
|                    | • minus_9db                                                                                                    |                                                                       |
|                    | • minus_12db                                                                                                    |                                                                       |
|                    | • minus_15db                                                                                                    |                                                                       |

| Command             | Description of Change                                                                                                    | Example                                                    |
|---------------------|----------------------------------------------------------------------------------------------------|------------------------------------------------------------|
| dsl remote-tx-power | A new command in interface configuration<br>mode allows you to adjust the power of the<br>signal transmitted from the CPE to the Cisco<br>6200 upstream. To avoid crosstalk, use the<br>lowest power possible to achieve the desired<br>bit rate. The default value is Full. The transmit<br>power values you can use are | c6200(config-if)# <b>dsl</b><br>remote-tx-power minus_12db |
|                     | • Full (transmits at the highest power the interface is capable of)                                                                                                    |                                                            |
|                     | • minus_3db (transmits at 3 db below full power)                                                                                                    |                                                            |
|                     | • minus_6db                                                                                                    |                                                            |
|                     | • minus_9db                                                                                                    |                                                            |
|                     | • minus_12db                                                                                                    |                                                            |

• minus\_15db

## 3.2 Use Firmware Release 1.4.2 on a Cisco 675

It is strongly recommended that you use Firmware Release 1.4.2 for the Cisco 675 (NetSpeed 204). Firmware Release 1.4.2 solves a problem with signal-to-noise ratios (SNRs) that existed in earlier releases of the software.

#### 3.3 Verifying Line Quality

Follow this procedure to verify the quality of a line:

**Step 1** Use these commands to enable the port you want to test; *slot/port* specifies the card's slot number and the port number:

config terminal
int dsl slot/port
no shut
exit
exit

**Step 2** To determine the rate at which the modems trained, enter the following command:

```
show dsl interface dsl slot/port
```

**Note** If the port's operational status is "Down," the modems haven't trained yet. Wait up to 3 minutes and if the status is still "Down," enter the command again.

**Step 3** In the resulting display, locate the actual bit rates (downstream and upstream) and record them.

| Step 4 | Reconfigure the | port for the rates | you recorded. | Use these commands: |
|--------|-----------------|--------------------|---------------|---------------------|
|--------|-----------------|--------------------|---------------|---------------------|

```
config terminal
int dsl slot/port
dsl bitrate downstream bitrate_value upstream bitrate_value
exit
exit
```

The port retrains at the new bit rates.

**Step 5** Enter this command to run the line test, where *minutes* is the number of minutes you want the test to run (1 to 60; at least 20 minutes is recommended):

linetest dsl slot/port linequality duration minutes

**Step 6** Wait for the line test to complete, and then enter this command to display the results:

show dsl interface dsl slot/port

Step 7 If the line fails the test, repeat Step 4 through Step 6, choosing the next lowest available bit rate. (Enter dsl bitrate downstream ? and dsl bitrate downstream new\_bitrate\_value upstream ? to display lists of bit rates.)

#### 4. Cisco 6200 DSLAM

The Cisco 6200 DSLAM is a Central Office (CO) grade multiplexer that supports up to 80 ADSL ports (more in future releases). The Cisco 6200 DSLAM sends and receives subscriber data (often Internet service) over existing copper telephone lines, concentrating all traffic onto a single high-speed trunk for transport to the Internet or the enterprise intranet. The Cisco 6200 DSLAM is supported by Cisco IOS software.

# 5. Interfaces Supported on Cisco 6200 DSLAM

These interfaces are supported on the Cisco 6200 DSLAM under Cisco IOS Release 11.3(1)DA2:

- Unshielded twisted pair (UTP) telco interfaces (50-pin Champ connectors) for subscriber traffic
- Dual-SC SONET STS-3c (OC-3c) ATM interface for network traffic (155 Mbps)—single mode or multimode
- Ethernet (10BaseT) interface for network management traffic

## 6. New Features for Cisco IOS Release 11.3(1)DA2

There are no new features. This is a maintenance release designed to improve the reliability and performance of the Cisco 6200 DSLAM.

# 7. New Features for Cisco IOS Release 11.3(1)DA1

The features discussed in the following paragraphs are supported by the Cisco 6200 DSLAM in Cisco IOS Release 11.3(1)DA1.

#### 7.1 Cisco IOS Software

The Cisco 6200 DSLAM runs Cisco's industry-leading IOS software. Cisco IOS software's command line interface (CLI) provides tools for managing the DSLAM. CLI commands support the following functions:

- Configure interfaces and system-wide parameters as needed or in advance
- Monitor status and traffic flow for each interface
- Display, investigate, and turn off critical, major, and minor alarms
- Store software image and configuration data on a local PCMCIA Flash card or on a remote server, and reload from these sources if necessary
- Isolate and address problems

**Note** The Cisco 6200 DSLAM is a layer 2 ATM multiplexer. Although it runs Cisco IOS software, it does not perform layer 3 routing.

# 7.2 Element Management Support

For configuration and management of the Cisco 6200 DSLAM, Cisco provides the Cisco 6200 Manager software application, an SNMP-based graphical user interface that runs under Windows NT. The Manager can be used in place of or in addition to the command line management tool provided by Cisco IOS software.

#### 7.3 ATM Circuits Require No Configuration

On the Cisco 6200 DSLAM, ATM permanent virtual channels (PVCs) are statically defined; you do not configure them. Enabling a port enables all associated PVCs.

#### 7.4 Management Processor Card

The management processor card (MPC) performs management and storage tasks for the Cisco 6200 DSLAM. It supports

- The Cisco IOS command line interface (CLI) for configuration and monitoring
- An SNMP agent for communicating between the DSLAM and the Cisco 6200 Manager software
- Alarm contacts and environmental monitoring of key system resources
- Line card configuration and fault polling
- Nonvolatile storage of configurations
- Two PCMCIA Flash card slots for storage of software images and configuration data

#### 7.5 One-Port Network Trunk Cards

The STS-3c/OC-3c network trunk cards (NTCs) are available in single-mode and multimode versions. The NTCs concentrate the data traffic from all Cisco 6200 subscriber ports onto a single high-speed trunk to an ATM network. The interface operates at 155 Mbps.

# 7.6 Eight-Port Subscriber Line Card

Each subscriber line card (SLC) provides eight subscriber ports that support DSL access with rate-adaptive carrierless amplitude modulation/phase modulation (RADSL/CAP) modems. The CAP SLC transports data at speeds up to 7 Mbps downstream and receives up to 1 Mbps upstream. The Cisco 6200 DSLAM supports up to ten SLCs.

# 8. Caveats for Cisco IOS Release 11.3(1)DA2

This section describes possibly unexpected behavior by Release 11.3(1)DA2. A DDTs tracking number, if one exists, is provided in square brackets at the end of each description. Please refer to the DDTs number if you communicate with Cisco about any of these issues.

## 8.1 DSL Line Quality Testing

- When the line quality test is run simultaneously on two or more ports of an SLC, it may give invalid results. Workaround: At any given time, run the line quality test on no more than one port per card. [CSCdk03276]
- Do not reboot the Cisco 6200 during a line quality test. If the system is rebooted, the DSL port on which the test was run never comes back up. Workaround: Reenter the command to run the test and then enter **linetest dsl** *slot/port* **abort**. [CSCdk08158]

#### 8.2 ATM Loopback Testing

- When an ATM port is in loopback mode, ignore the output/transmit counters displayed by the commands **show int atm 1/0** and **show dsl atm1/0**. [CSCdk12919]
- When you put an ATM port in loopback mode, cells received on the ATM port are sent to the internal H-bus as well as being looped to the transmit port. This could cause data flooding problems downstream. [CSCdk24500]

# 8.3 Modems Train Poorly

Modems train poorly while the phone on the line is ringing. [CSCdk02256]

# 8.4 Configuring for Optimal Line Throughput

The Cisco 6200 has limited cell buffers. If the upstream switch does not perform traffic shaping, extremely bursty traffic might cause buffers to overflow. As a result, in some cases, packets are dropped and throughput degrades. [CSCdk09616]

Workaround: If subscribers are experiencing poor performance, you might be able to alleviate the problem using the traffic shaping feature on the device upstream from the Cisco 6200 DSLAM. Set the VBR Peak Cell Rate and Sustainable Cell Rate to values in kbps that you are sure can be reliably reached in your environment. (On any line that connects at a rate lower than the rate you specify, packets will be lost and performance could be poor.) We recommend a value no greater than 7000 kbps for both VBR Peak Cell Rate and Sustainable Cell Rate.

1

This example, an excerpt from a configuration file, shows you how to set traffic shaping on a Cisco 7200 router with an ATM-CES card.

```
interface ATM4/0.1 multipoint
pvc 0/176
vbr-nrt 7000 7000
encapsulation aal5ciscoppp Virtual-Template1
!
interface Virtual-Template1
mtu 2048
no ip mroute-cache
no keepalive
no peer default ip address
ppp authentication pap callin
```

The key command in the example is vbr-nrt 7000 7000, which breaks down as follows:

| vbr-nrt                | Virtual bit rate      |
|------------------------|-----------------------|
| 7000 (first instance)  | Peak Cell Rate        |
| 7000 (second instance) | Sustainable Cell Rate |

# 8.5 IP Routing Interferes with Communication Among Cards

The Cisco 6200 DSLAM functions as an IP host, not as an IP router. When IP routing is enabled on the MPC, the MPC cannot communicate with the trunk and line cards. Do not turn on IP routing.

#### 8.6 IP Name Server Halts System

The Cisco 6200 system reboots when using the IP name server to resolve a host name (for a Telnet connection, for example). Workaround: Use IP addresses instead of host names. [CSCdk13888]

#### 8.7 Line Test Command Incorrectly Changes SNMP Objects

Running the **linetest** command on one port changes the SNMP line test type object for other ports. [CSCdk18930]

#### 8.8 Alarm Cutoff Command Does Not Work

The **alarmcutoff** CLI command does not stop audible alarms on the external alarm connector. Workaround: Use the ACO button on the front panel of the MPC to turn off alarms. [CSCdk22404]

# 9. Resolved Problems

The bugs listed in Table 1, which were present in Cisco IOS Release 11.3(1)DA1, are fixed in Cisco IOS Release 11.3(1)DA2.

| Table 1    | Resolved Problems                                                                                                    |
|------------|----------------------------------------------------------------------------------------------------|
| Bug Number | Description                                                                                                    |
| CSCdk03274 | The line quality test (an option with the <b>linetest</b> command) failed when the line was overloaded with traffic in the upstream direction. This does not happen if the traffic rate is less than or equal to the xDSL line rate.                                                                                                    |
| CSCdk08345 | If you run the CAP hardware test ( <b>linetest dsl</b> <i>slot/port</i> <b>caphardware duration 3 berr 10</b> ) on a card that has gone down very recently (within 15 seconds or so), no error message is displayed.                                                                                                    |
| CSCdk15261 | When you put a DSL port (on the SLC card) into loopback mode, the traffic associated with that port gets looped back from the ATM port as well as from the DSL port. As a result, the ARP table on the upstream link might need to be cleared.                                                                                                    |
| CSCdk13842 | Cisco 675 (NetSpeed 204) modems using NetSpeed Firmware software prior to Version 1.4.2 default to a NO_CHANGE_MARGIN configuration. This maximizes the downstream line rate for a given loop length. It does not guarantee a 10 <sup>-7</sup> error rate over a line that is subjected to impairments such as crosstalk, POTS signaling, and impulse or background noise. For Cisco 675 modems that have not been upgraded to Firmware Version 1.4.2, refer to the release note for Cisco IOS Release 11.3(1)DA1. |
| CSCdk14841 | In the output of the command show dsl interface dsl, incorrect values are displayed for margins.                                                                                                    |
| CSCdk03285 | When you enter the command <b>show dsl interface dsl</b> <i>slot/port</i> , "Statistics" counts appear at the end of the resulting display. Sometimes the "VPI,VCI (0, 33) cells" values exceed the "Total cells" values. These values are read from different registers, and the registers are not read simultaneously.                                                                                                    |
| CSCdk14272 | PRFI and LRFI should be critical alarms, not major alarms.                                                                                                    |

# **10. Related Documentation**

Use these release notes in conjunction with the documents listed in this section.

The documents mentioned below can be found on Cisco Connection Online and on the Documentation CD-ROM. For more information, see the "Cisco Connection Online" section on page 12 and the "Documentation CD-ROM" section on page 13. For location details, see the "Online Navigation for Cisco IOS Software Documentation" section on page 11.

# 10.1 Cisco 6200 Documentation

The following Cisco 6200 documents are available:

- Cisco 6200 User Guide
- Cisco 6200 FRU Installation and Replacement
- User Guide for the Cisco 6200 Manager

## 10.2 Cisco IOS Software Documentation

The Cisco 6200 documentation contains all of the information on Cisco IOS software that you need to configure and manage the Cisco 6200. Cisco does not expect that users of the Cisco 6200 will need to refer to the Cisco IOS software documentation set. However, if you want more information about Cisco IOS commands, refer to the Cisco IOS software documentation set, which is described in this section.

The Cisco IOS software documentation is divided into nine modules and two master indexes. There are also four supporting documents.

#### 10.2.1 Documentation Modules

Each module consists of two books: a configuration guide and a corresponding command reference. Chapters in a configuration guide describe protocols, configuration tasks, and Cisco IOS software functions and contain comprehensive configuration examples. Chapters in a command reference provide complete command syntax information. Each configuration guide can be used with its corresponding command reference.

#### 10.2.2 Master Indexes

Two master indexes provide indexing information for the Cisco IOS software documentation set: an index for the configuration guides and an index for the command references. In addition, each book has its own index.

**Note** The most up-to-date Cisco IOS documentation can be found on the Web on Cisco Connection Online and on the Documentation CD-ROM. The electronic documents found there contain updates and modifications made after the paper documents were printed. See the section "Online Navigation for Cisco IOS Software Documentation" for more details.

The Cisco IOS documentation set consists of the following books and chapter topics:

| Book                                           | Chapter Topic                       |
|------------------------------------------------|-------------------------------------|
| Configuration Fundamentals Configuration Guide | Configuration Fundamentals Overview |
| Configuration Fundamentals Command Reference   | Cisco IOS User Interfaces           |
|                                                | File Management                     |
|                                                | Interface Configuration             |
|                                                | System Management                   |
| Network Protocols Configuration Guide, Part 1  | IP Addressing                       |
| Network Protocols Command Reference, Part 1    | IP Services                         |
|                                                | IP Routing Protocols                |
| Network Protocols Configuration Guide, Part 2  | AppleTalk                           |
| Network Protocols Command Reference, Part 2    | Novell IPX                          |
| Network Protocols Configuration Guide, Part 3  | Apollo Domain                       |
| Network Protocols Command Reference, Part 3    | Banyan VINES                        |
|                                                | DECnet                              |
|                                                | ISO CLNS                            |
|                                                | XNS                                 |

| Book                                             | Chapter Topic                               |
|--------------------------------------------------|---------------------------------------------|
| Wide-Area Networking Configuration Guide         | ATM                                         |
| Wide-Area Networking Command Reference           | Frame Relay                                 |
|                                                  | SMDS                                        |
|                                                  | X.25 and LAPB                               |
| Security Configuration Guide                     | AAA Security Services                       |
| Security Command Reference                       | Security Server Protocols                   |
|                                                  | Traffic Filtering                           |
|                                                  | Network Data Encryption                     |
|                                                  | Passwords and Privileges                    |
|                                                  | Neighbor Router Authentication              |
|                                                  | IP Security Options                         |
| Dial Solutions Configuration Guide               | Dial Business Solutions and Examples        |
| Dial Solutions Command Reference                 | Dial-In Port Setup                          |
|                                                  | DDR and Dial Backup                         |
|                                                  | Remote Node and Terminal Service            |
|                                                  | Cost-Control and Large-Scale Dial Solutions |
|                                                  | VPDN                                        |
| Cisco IOS Switching Services Configuration Guide | Switching Paths for IP Networks             |
| Cisco IOS Switching Services Command Reference   | Fast Switching                              |
|                                                  | Autonomous Switching                        |
|                                                  | NetFlow Switching                           |
|                                                  | Optimum Switching                           |
|                                                  | Virtual LAN (VLAN) Switching and Routing    |
|                                                  | Inter-Switch Link Protocol Encapsulation    |
|                                                  | IEEE 802.10 Encapsulation                   |
|                                                  | LAN Emulation                               |
| Bridging and IBM Networking Configuration Guide  | Transparent Bridging                        |
| Bridging and IBM Networking Command Reference    | Source-Route Bridging                       |
|                                                  | Remote Source-Route Bridging                |
|                                                  | DLSw+                                       |
|                                                  | STUN and BSTUN                              |
|                                                  | LLC2 and SDLC                               |
|                                                  | IBM Network Media Translation               |
|                                                  | DSPU and SNA Service Point                  |
|                                                  | SNA Frame Relay Access Support              |
|                                                  | APPN                                        |
|                                                  | NCIA Client/Server Topologies               |
|                                                  | IBM Channel Attach                          |

#### Book

**Chapter Topic** 

- Cisco IOS Software Command Summary
- Dial Solutions Quick Configuration Guide
- System Error Messages
- Debug Command Reference

**Note** The *Cisco Management Information Base (MIB) User Quick Reference* publication is no longer being published. For the latest list of MIBs supported by Cisco, see the *Cisco Network Management Toolkit* on Cisco Connection Online (CCO). On CCO, go to *Software and Support*, select *Software Center*, and click *Network Management Products*. Next, select *Cisco Network Management Toolkit* and click *Cisco MIBs*.

# 11. Online Navigation for Cisco IOS Software Documentation

You can access the Cisco IOS software electronic documents either on the Cisco Documentation CD-ROM or at Cisco Connection Online (CCO) on the World Wide Web:

- On the Documentation CD-ROM, go to Cisco Product Documentation, select Cisco IOS Software Configuration, and then select Cisco IOS Release 11.3.
- On CCO, go to Software & Support, scroll down and select Documentation. Next, select Documentation, click Cisco IOS Software Configuration, and then click Cisco IOS Release 11.3.

The following are some of the Cisco IOS Release 11.3 documents:

- Configuration guides, command references
- Feature descriptions
- Product-specific release notes
- Cisco IOS software caveats

For product bulletins on CCO, the path is as follows from *Cisco Connection Online*:

Products and Ordering: More Information: Product Bulletins. In the *Software* area, under *Cisco IOS* 11.3, click *Cisco IOS Software Release* 11.3 Upgrade Paths.

#### 11.1 Online Navigation Enhancements

Cisco IOS Release 11.3 master indexes for the configuration guides and command references can be accessed on the Documentation CD-ROM or through the CCO (Cisco Connection Online) page of the Cisco web site. The CD-ROM is updated monthly, and can be ordered through CCO. To access the Cisco IOS Release 11.3 master indexes, perform the following steps:

- Step 1 Access the Cisco home page at http://www.cisco.com.
- Step 2 Select Software and Support.
- **Step 3** Under the Software Center bullet, select *Cisco IOS Software*.
- **Step 4** Under the Additional Information bullet, select *Software Configuration*. The Cisco IOS Software Configuration page should now be displayed. It lists the current available Cisco IOS releases.

- **Step 5** Select *Cisco IOS Release 11.3*, which accesses the Cisco IOS Release 11.3 page. This page lists the various documents available for Release 11.3.
- **Step 6** Select *Cisco IOS 11.3 Configuration Guides, Command References*, and then select the particular document index you would like to view.

For additional information about the Documentation on CCO and the CD-ROM, refer to the sections "Cisco Connection Online" and "Documentation CD-ROM" at the end of these release notes.

## 12. Cisco Connection Online

Cisco Connection Online (CCO) is Cisco Systems' primary, real-time support channel. Maintenance customers and partners can self-register on CCO to obtain additional information and services.

Available 24 hours a day, 7 days a week, CCO provides a wealth of standard and value-added services to Cisco's customers and business partners. CCO services include product information, product documentation, software updates, release notes, technical tips, the Bug Navigator, configuration notes, brochures, descriptions of service offerings, and download access to public and authorized files.

CCO serves a wide variety of users through two interfaces that are updated and enhanced simultaneously: a character-based version and a multimedia version that resides on the World Wide Web (WWW). The character-based CCO supports Zmodem, Kermit, Xmodem, FTP, and Internet e-mail, and it is excellent for quick access to information over lower bandwidths. The WWW version of CCO provides richly formatted documents with photographs, figures, graphics, and video, as well as hyperlinks to related information.

You can access CCO in the following ways:

- WWW: http://www.cisco.com
- WWW: http://www-europe.cisco.com
- WWW: http://www-china.cisco.com
- Telnet: cco.cisco.com
- Modem: From North America, 408 526-8070; from Europe, 33 1 64 46 40 82. Use the following terminal settings: VT100 emulation; databits: 8; parity: none; stop bits: 1; and connection rates up to 28.8 kbps.

For a copy of CCO's Frequently Asked Questions (FAQ), contact cco-help@cisco.com. For additional information, contact cco-team@cisco.com.

**Note** If you are a network administrator and need personal technical assistance with a Cisco product that is under warranty or covered by a maintenance contract, contact Cisco's Technical Assistance Center (TAC) at 800 553-2447, 408 526-7209, or tac@cisco.com. To obtain general information about Cisco Systems, Cisco products, or upgrades, contact 800 553-6387, 408 526-7208, or cs-rep@cisco.com.

For the latest information on caveats and known problems, follow these steps to consult CCO:

- **Step 1** Connect to CCO as directed in the section above.
- **Step 2** On the CCO home page, click *LOGIN*, which appears in green in the menu bar at the top of the page, and log into CCO. (If you are not a registered CCO user, follow the instructions to register so that you can log in.)

- **Step 3** After you log in, click *Software & Support* on the CCO home page.
- **Step 4** On the Software & Support page, click *Technical Tools*.
- **Step 5** On the Technical Tools page, click *Bug Toolkit II*. (Bug Toolkit II is not visible on the Technical Tools page unless you log in to CCO as directed in Step 2.)
- **Step 6** Use one of the tools to get up-to-date bug information. For example, click *Search for Bug by ID Number*, then enter a bug ID, such as CSCdk09616, when prompted. For instructions on using the bug tools, go to the bottom of the Bug Toolkit II page and click *Help—How to Use the Bug Toolkit*.

## 13. Documentation CD-ROM

Cisco documentation and additional literature are available in a CD-ROM package, which ships with your product. The Documentation CD-ROM, a member of the Cisco Connection Family, is updated monthly. Therefore, it might be more current than printed documentation. To order additional copies of the Documentation CD-ROM, contact your local sales representative or call customer service. The CD-ROM package is available as a single package or through an annual subscription. You can also access Cisco documentation on the World Wide Web at http://www.cisco.com, http://www-europe.cisco.com.

If you are reading Cisco product documentation on the World Wide Web, you can submit comments electronically. Click **Feedback** in the toolbar and select **Documentation**. After you complete the form, click **Submit** to send it to Cisco. We appreciate your comments.

This document is to be used in conjunction with the Cisco 6200 User Guide.

AccessPath, AtmDirector, the CCIE logo, CD-PAC, Centri, the Cisco Capital logo, *CiscoLink*, the Cisco NetWorks logo, the Cisco Powered Network logo, the Cisco Press logo, ClickStart, ControlStream, DAGAZ, Fast Step, FireRunner, IGX, JumpStart, Kernel Proxy, LoopRunner, MGX, Natural Network Viewer, NetRanger, NetSonar, *Packet*, PIX, Point and Click Internetworking, Policy Builder, RouteStream, Sceure Script, SMARTnet, SpeedRunner, Stratm, StreamView, *The Cell*, TrafficDirector, TransPath, VirtualStream, VlanDirector, Workgroup Director, and Workgroup Stack are trademarks; Changing the Way We Work, Live, Play, and Learn and Empowering the Internet Generation are service marks; and BPX, Catalyst, Cisco, Cisco IOS, the Cisco IOS logo, Cisco Systems, the Cisco Systems logo, Enterprise/Solver, EtherChannel, FastHub, FastPacket, ForeSight, FragmentFree, IPX, LightStream, MICA, Phase/IP, StrataSphere, StrataView Plus, and SwitchProbe are registered trademarks of Cisco Systems, Inc. in the U.S. and certain other countries. All other trademarks mentioned in this document are the property of their respective owners.

Copyright © 1998, Cisco Systems, Inc. All rights reserved. Printed in USA. 9805R